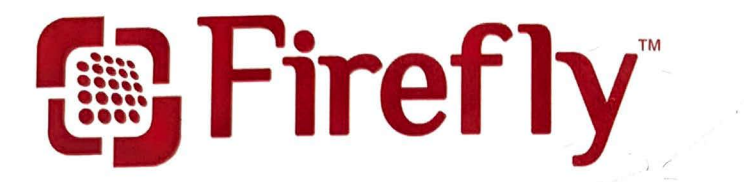

# Don't forget to order your **Compact LED Light Source!**  Model Number: ES201

Model ES201 CE

## **Features:**

- **Waterproof Design**
- **2 Rechargable Batteries**
- **Standard Threading**

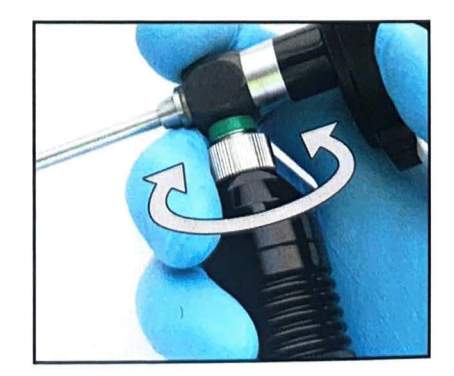

Find out more at: www.fireflyglobal.com

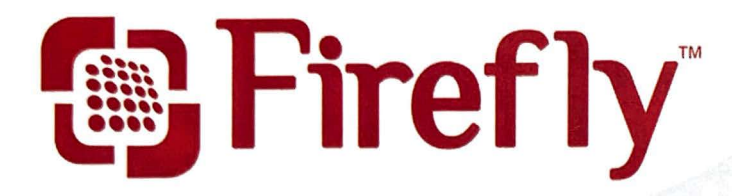

 $\overline{1}$ 

# No computer? Get the Wireless TV Adapter!

Streams Wirelessly to a TV Model Number: ES160

> . Find out more at: www.fireflyglobal.com

## **IMPORTANT!**

## **INSTALL SOFTWARE FIRST**

FireflyPro software must be downloaded and installed prior to first use

## **TO DOWNLOAD**

## The software can be downloaded at: **www.fireflyglobal.com/downloads/**

If you are unable to download, please contact support@fireflyglobal.com for assistance

Thank You

Firefly Global

### **Getting Started**

- 1. Install software and restart computer *BEFORE* connecting wireless receiver. System admin login required.
- 2. Plug the Wireless Receiver directly into the PC's USB port. Do not use a USB-Hub.
- 3. Turn camera power on by pressing the on/off button.

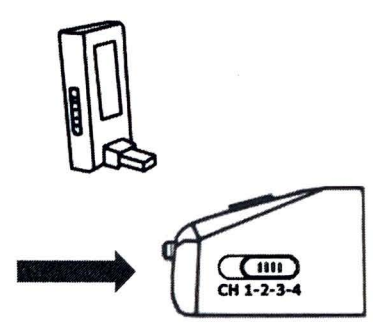

4. Ensure the camera and wireless receiver are set to the same CHANNEL using the slider switches on both products.

#### **Quick Tips**

- 1. Turn black ribbed dial left and right to focus image.
- 2. For better wireless performance, ensure the wireless receiver is not being physically obstructed.
- 3. In the FireflyPro application, keep screen size in the 100%-130% range for best results.
- 

4. Click on the  $\sum$  icon to view image thumbnail gallery.

5. If interference is encountered, switch both the camera and the wireless receiver to another channel. Changing the position of the receiver (up/down) can also be helpful.

#### **How to Modify Color Settings for DE1250**

- 1. Select "Device" from the main menu and click "Properties"
- 2. Here you will able to change the color settings.
- 3. In the pop-up window you will be able to change these settings:

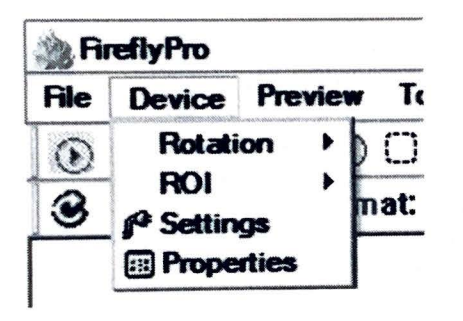

- Saturation Hue
	- Brightness Contrast
- Gain Sharpness
- 

#### **Important**

- 1. Leave your DE 1250 plugged-in when not in use so it is charged when you need it.
- 2. Don't submerge the DE1250 in liquid. In surgical environments, the DE1250 should be used with a plastic sheath.
- 3. The installation CD contains only Windows software. If Mac software is needed please contact your supplier.